### **공개SW솔루션설치& 활용가이드**

미들웨어 > WEB/WAS 서버

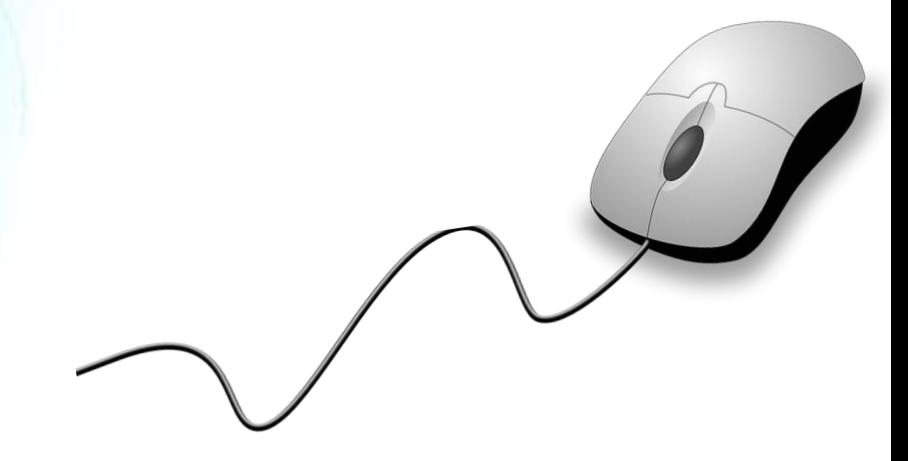

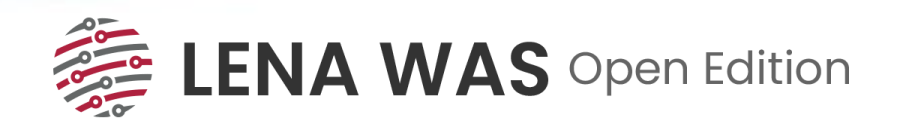

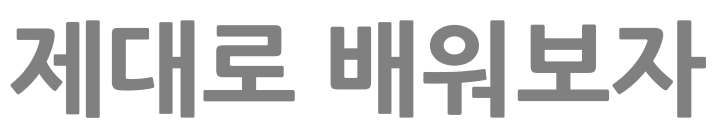

How to Use Open Source Software

### Open Source Software Installation & Application Guide

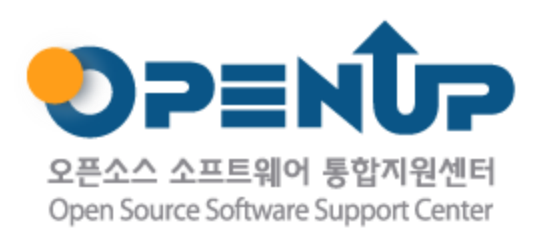

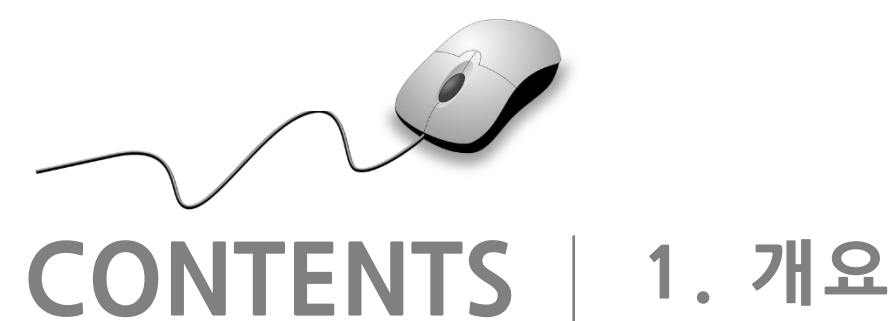

**2. 기능요약 3. 실행환경 4. 설치 및 실행 5. 기능 소개 6. 활용 예제 7. FAQ 8. 용어정리**

**1. 개요**

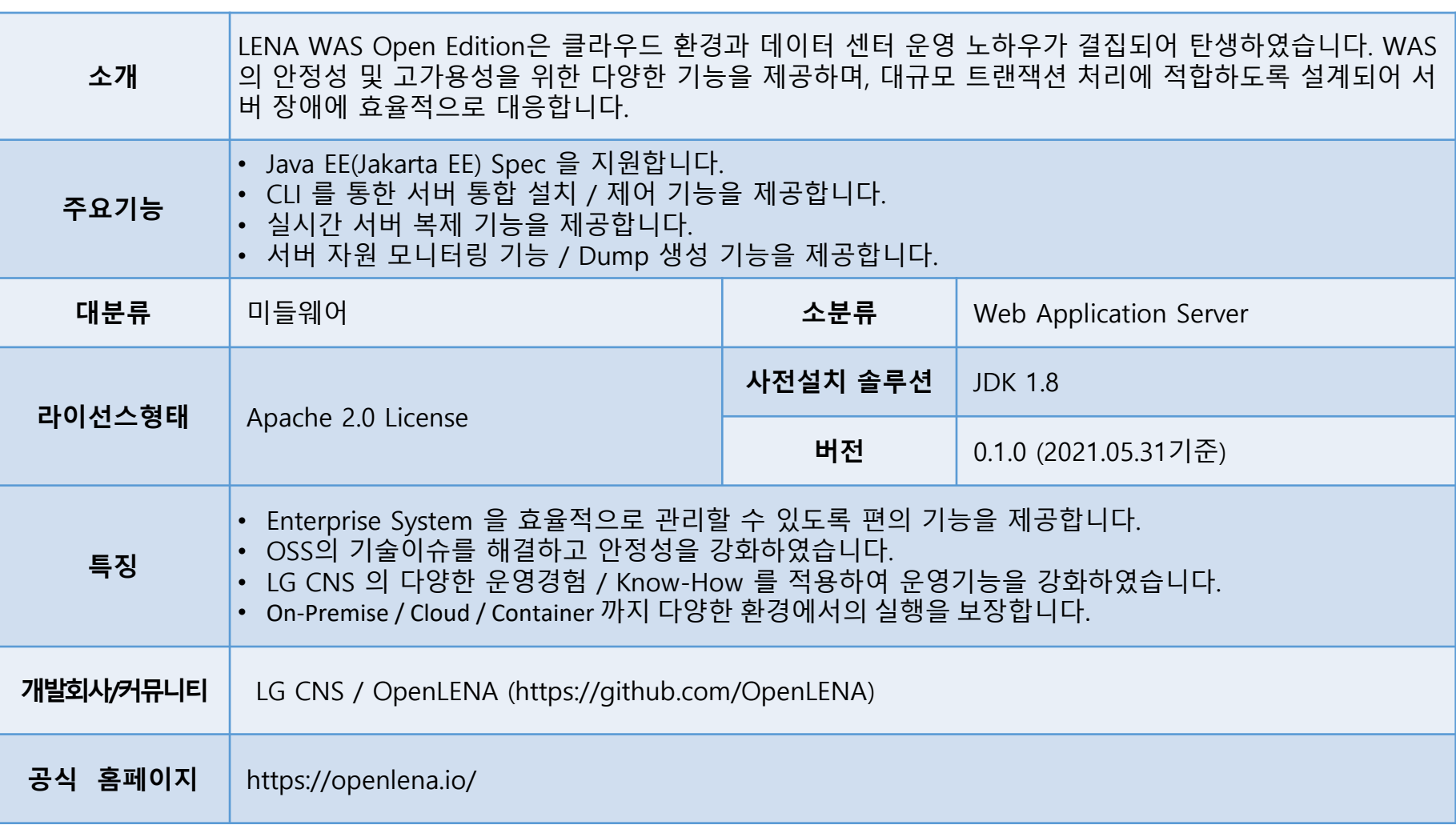

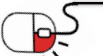

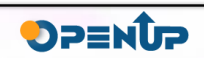

 $\hat{C}$ 

**EXAMAS** Open Edition

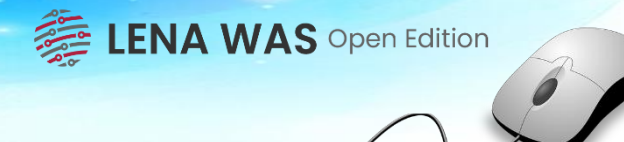

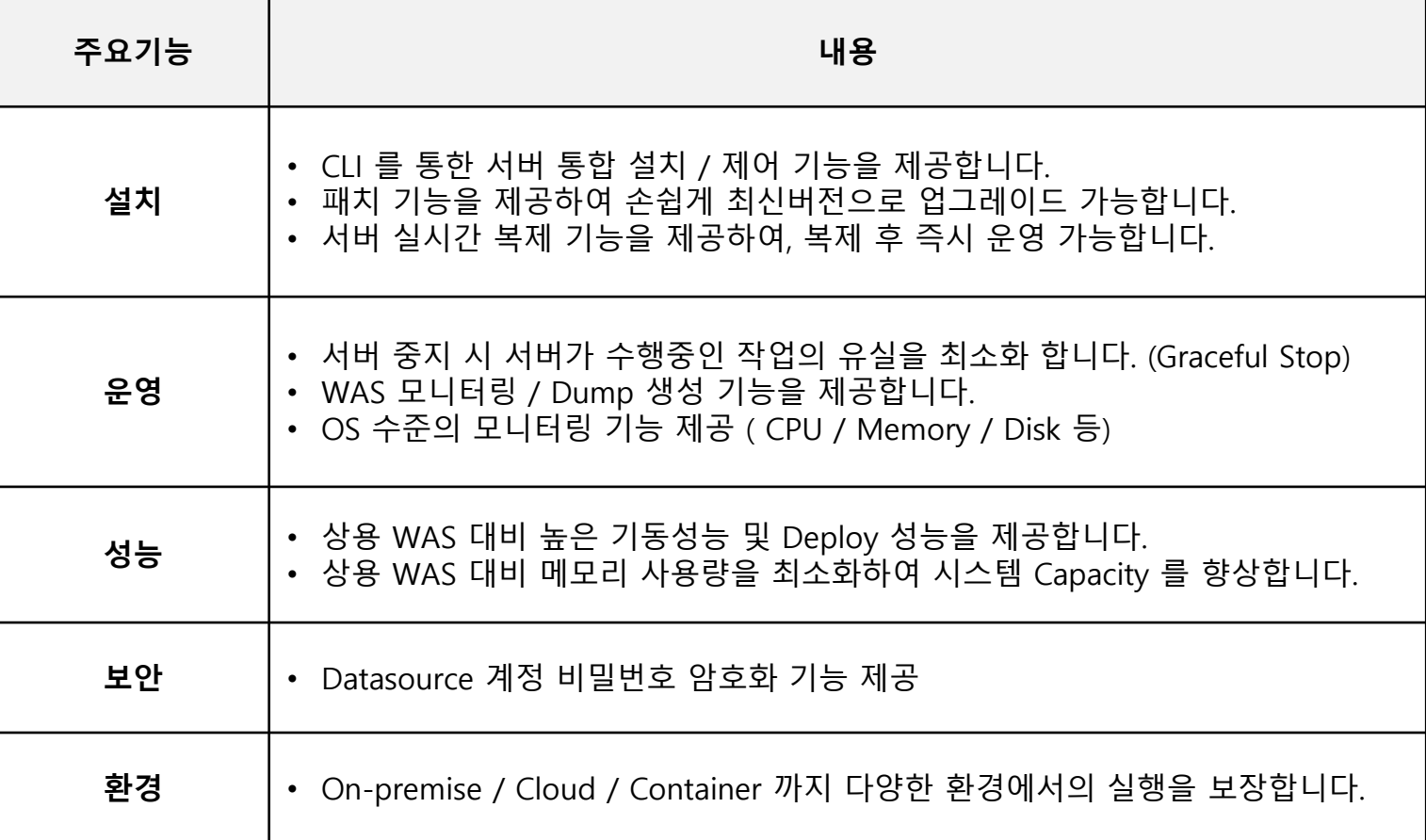

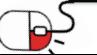

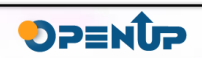

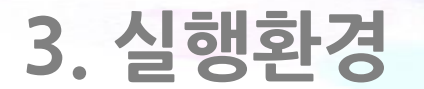

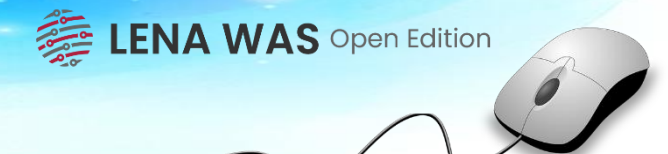

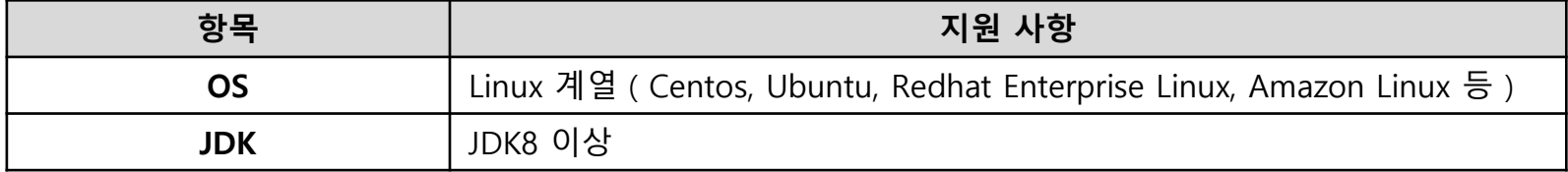

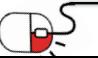

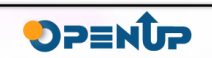

# **4. 설치 및 실행**

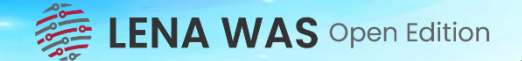

#### 1.설치 파일 다운로드

- 경로 : https://github.com/OpenLENA/lena-was/releases

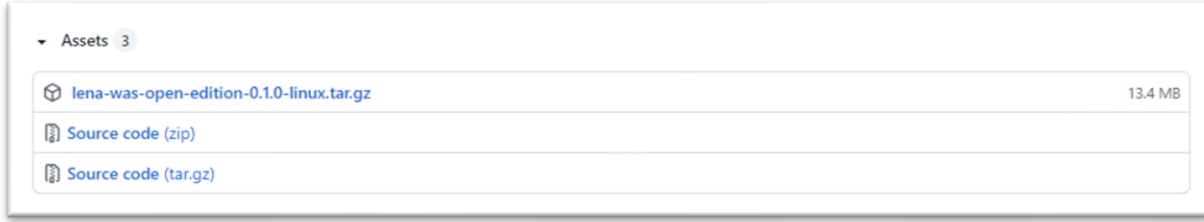

#### 2. JDK 설치 - 1.8 이상 사용 가능합니다.

[user@hostname ~]\$ yum install –y java-1.8.0-openjdk-devel.x86\_64

### 3. 설치파일 압축 해제

[user@hostname ~]\$ tar -zxf lena-was-oe-{version}-{os}.tar.gz [user@hostname ~]\$ ls -l lena-was-oe-{version}-{os} lena-was-oe-{version}-{os}.tar.gz

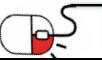

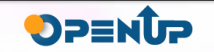

[user@hostname ~]\$ tar -zxf lena-web-oe-{version}-{os}.tar.gz [user@hostname ~]\$ ls -l lena-web-oe-{version}-{os} lena-web-oe-{version}-{os} lena-web-oe-{version}-{os} lena-web-oe-{version}-{os} lena-web-oe-{version}-{os}

#### 4. 서버설치

- ./bin 디렉토리에서 lenactl.sh create lena-was 명령을 수행하면 설치가 시작됩니다.. 서버명, 서비스 포트, 실행계정, 로그경로 등을 입력하여 설치를 진행합니다.

[user@hostname ~]\$ cd lena-was-oe-{version}-{os}/bin [user@hostname bin]\$ ./lenactl.sh create lena-was \*\*\*\*\*\*\*\*\*\*\*\*\*\*\*\*\*\*\*\*\*\*\*\*\*\*\*\*\*\*\*

LENA Server Management ! \*\*\*\*\*\*\*\*\*\*\*\*\*\*\*\*\*\*\*\*\*\*\*\*\*\*\*\*\*\*\*\*\*\*\*\*

Input JAVA\_HOME path for LENA. ( q: quit ) JAVA\_HOME PATH : /usr/lib/jvm/java # JAVA HOME path

JAVA HOME is valid.

1. SERVER ID means business code of system and its number of letter is from 3 to 5. | ex : was-8080 |: was-8080 # LENA Server Name 2. SERVICE\_PORT is the port number used by HTTP Connector. | default : 8080  $|7080 \rangle$  # LENA Server Port | 3. RUN\_USER is user running LENA Server default : lena lena # LENA Server 4. INSTALL\_ROOT\_PATH is server root directory in file system. default : /engn001/lena/servers # LENA Server install path - Apply default value when input enter | 5. AJP\_ADDRESS is IP addresss used for listening on the specified port. | default : default : 127.0.0.1 |: 127.0.0.1 | 6. LOG\_HOME is LENA Server log directory in filesystem. | default : \${lena.home}/server/\${server.id}/logs |: /logs001 # LENA Server log path 7. JVM\_ROUTE is the name of a balanced worker for web-server default : {server\_id} : was-8080  $#$  LENA Server source path Execution is completed.!!

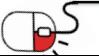

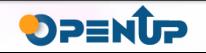

# **4. 설치 및 실행**

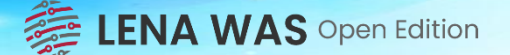

#### 5. 기동 및 확인

./servers/{서버명}/start.sh 을 수행하면 서버가 기동됩니다. Server 에서 netstat –anp | grep {Service Port} 명령을 통해 서버 기동여부를 확인합니다. 브라우저에서 http://{Server IP}:{Service Port} 로 접속하여 정상작동을 확인합니다.

[user@hostname ~]\$ cd lena-was-oe-{version}-{os}/servers/was-8080

[user@hostname was-8080]\$ ./start.sh # Start WAS Start LENA [was] … was-8080

[user@hostname was-8080]\$ sudo netstat -anp | grep 8080 # Check listening port of WAS tcp6 0 0 :::8080 :::\* LISTEN 15819/java

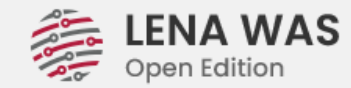

Congratulations! You have successfully setup and started LENA Application Server. You are ready to go!

This is the default LENA Application Server index page, which indicates a new server instance was installed, and application is not yet deployed. It is located on the local filesystem at @ServerRoot@/webapps/ROOT/index.jsp Where @ServerRoot@/ is the root of the application server instance directory.

Server Install Information:

- Server ID: was-8080
- Service Port: 8080
- JvmRoute: host1\_8180

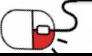

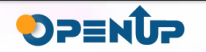

## **5. 기능소개 5.1 Application 배포**

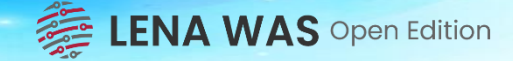

1. ROOT.xml 파일 열기

경로 : Server Engine/conf/Catalina/localhost

[user@hostname ~]\$ pwd /lena-was-oe-{version}-{os}/servers/was-8080/conf/Catalina/localhost [user@hostname ~]\$ ls ROOT.xml

2. docBase, path 변경

docbase : Application 소스 경로 입니다. Application 소스가 war일 경우에는 파일명.war 까지 표시하시면 됩니다. path : Context Path를 의미합니다. 기본값으로 '/' 가 설정되어 있습니다.

**Application이 폴더 형태로 존재할 경우**

<?xml version="1.0" encoding="UTF-8" standalone="no"?> <Context docBase="/engn001/lena/lena-was-open-edition-0.1.0-linux/depot/lena-application/ROOT" path="/" reloadable="false"/>

**Application이 WAR로 존재할 경우**

<?xml version="1.0" encoding="UTF-8" standalone="no"?> <Context docBase="/engn001/lena/lena-was-open-edition-0.1.0-linux/depot/lena-application/ROOT.war" path="/" reloadable="false"/>

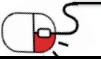

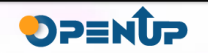

## **5. 기능소개 5.2 서버 복제**

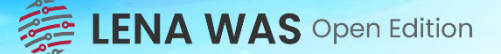

### 1. CLI를 통한 서버 복제

쉘 스크립트 경로 : lena-was-oe-{version}-{os}/bin/lenactl.sh 파라미터 : clone(복제 명령어), lena-was(복제할 서버 타입)

[user@hostname ~]\$ ./lenactl.sh clone lena-was \*\*\*\*\*\*\*\*\*\*\*\*\*\*\*\*\*\*\*\*\*\*\*\*\*\*\*\*\*\*\* \* LENA Server Management ! \* \*\*\*\*\*\*\*\*\*\*\*\*\*\*\*\*\*\*\*\*\*\*\*\*\*\*\*\*\*\*\* 1. SERVER\_ID means business code of system and its number of letter is from 3 to 5. ex : lena\_was-8080 |: was-8080 | 2. CLONE\_SERVER\_ID is clone target server's id ex : lena\_was-8090 |: was-9090 3. CLONE SERVICE PORT is the target server's port number used by HTTP Connector. | ex : 8090 |: 9090 +------------------------------------------------------------------------------------- Execution is completed.!!

### 2. 복제된 서버 확인

생성 경로 : lena-was-oe-{version}-{os}/bin

[lena@LNYGYAP2 servers]\$ ls -lrt total 8 drwxr-xr-x. 8 lena lena 4096 Sep 1 10:38 was-8090 drwxr-xr-x. 8 lena lena 4096 Sep 1 10:38 was-8080

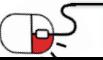

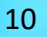

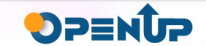

### **5. 기능소개 5.3 Heap Dump 생성**

**ENA WAS** Open Edition  $\overline{\mathcal{L}}$ 

### 1. 생성

쉘 스크립트 경로 : lena-was-oe-{version}-{os}/servers/{server\_id}/bin/dump.sh 파라미터 : h(heap dump 명령어), was-dump.log(생성할 dump로그명)

[user@hostname ~]\$ ./dump.sh h was-dump.log Dumping heap to /engn001/lena/lena-was-open-edition-0.1.0-linux/servers/was-8080/logs/hdump/was-dump.log ... Heap dump file created

#### 2. Dump 확인

Log경로 : lena-was-oe-{version}-{os}/servers/logs/hdump/{log명}

[user@hostname ~]\$ ./dump.sh h was-dump.log Dumping heap to /engn001/lena/lena-was-open-edition-0.1.0-linux/servers/was-8080/logs/hdump/was-dump.log ... Heap dump file created [user@hostname ~]\$ pwd /engn001/lena/lena-was-open-edition-0.1.0-linux/servers/was-8080/logs/hdump [user@hostname ~]\$ ls -lrt total 17072 drwxrwxr-x. 2 lena lena 6 Sep 1 11:07 oom -rw-------. 1 lena lena 17481149 Sep 1 11:10 was-dump.log

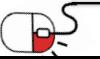

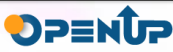

## **6.활용 예제 6.1 로그 경로 변경하기**

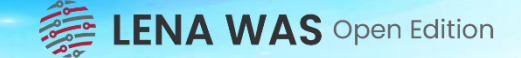

#### 1. 로그 설정위치 확인

쉘 스크립트 경로 : lena-was-oe-{version}-{os}/servers/{server\_id}/env.sh LOG\_HOME = 실제 로그가 생성되는 경로 LOG\_MAX\_DAYS = 로그보관 주기(0:영구보관) DUMP\_HOME = Dump생성 시 log보관 경로

#### #!/bin/sh

## Catalina Environment (don't modify them) export LENA\_NAME=\${SERVER\_ID} export PATH=\${PATH}:.

export INST\_NAME=\${LENA\_NAME} `hostname` **export LOG\_HOME=\${INSTALL\_PATH}/logs export LOG\_MAX\_DAYS=0 export DUMP\_HOME=\${LOG\_HOME}** export CATALINA\_OUT=\${LOG\_HOME}/\${INST\_NAME}

### 2. 로그 변경 후 확인

#!/bin/sh **export LOG\_HOME=\${INSTALL\_PATH}/logs001**

### **서버 재시작**

[user @hostname logs]\$ ls -lrt total 16 drwxrwxr-x. 2 lena lena 6 Sep 1 11:07 access drwxrwxr-x. 2 lena lena 6 Sep 1 11:07 nohup drwxrwxr-x. 2 lena lena 6 Sep 1 11:07 sdump drwxrwxr-x. 2 lena lena 6 Sep 1 11:07 tdump -rw-r-----. 1 lena lena 0 Sep 1 11:07 access was-8080 LNYGYAP2 20210901.log drwxrwxr-x. 2 lena lena 54 Sep 1 11:10 gclog drwxrwxr-x. 3 lena lena 37 Sep 1 11:10 hdump -rw-r-----. 1 lena lena 7340 Sep 1 11:16 was-8080\_LNYGYAP2 -rw-r-----. 1 lena lena 1645 Sep 1 11:16 gc\_was-8080\_LNYGYAP2\_20210901-111029.log -rw-rw-r--. 1 lena lena 60 Sep 1 11:17 was-8080\_LNYGYAP2\_20210901.log

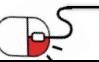

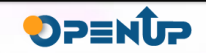

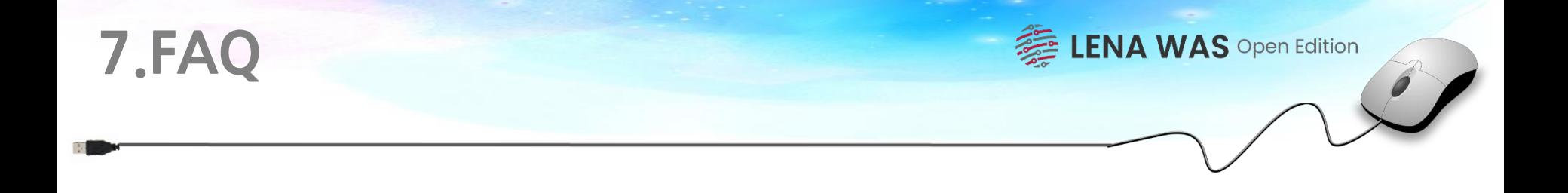

### **Q.LENA WAS Open Edition은 무엇인가요?**

LG CNS의 Middleware Solution인 LENA의 Open Edition 입니다. LENA의 일부 기능을 오픈하여 손쉽게 WAS를 생성 뿐 아니라 WAS복제, 덤프 생성 등이 가능합니다.

### **Q. LENA Manager는 제공하지 않나요?**

LENA Manager는 Open Edition에는 제공되지 않으며 상용 버전의 LENA를 사용하실 경우에만 제공됩니다.

### **Q. LENA WAS는 LENA Web이랑 연동해야 하나요?**

LENA WAS Open Edition은 LENA Web Open Edition에 최적화 되어있으므로 LENA Web Open Edition과 연동하여 사용하는 것을 권장 합니다.

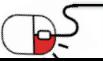

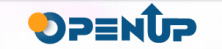

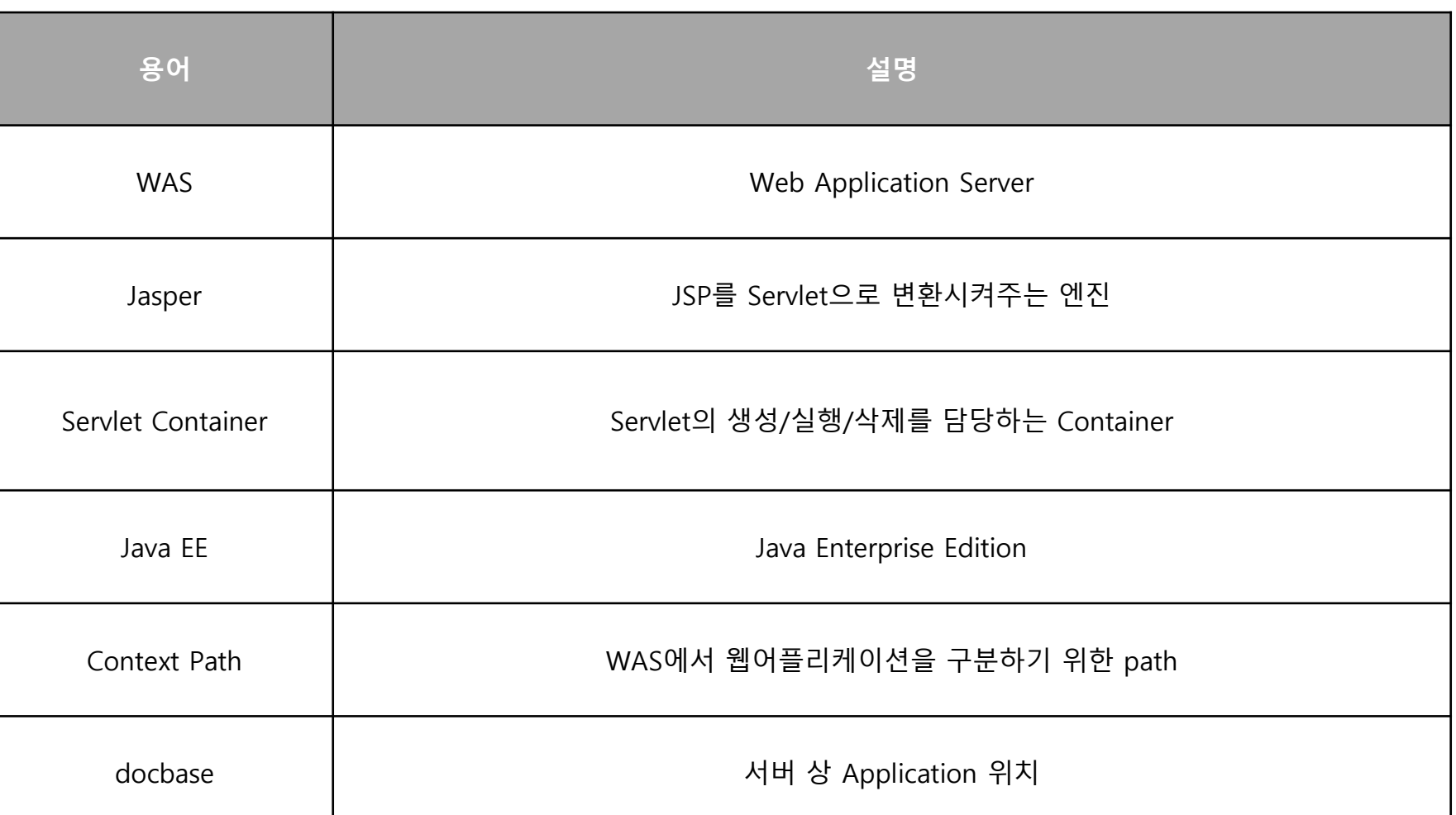

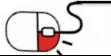

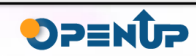

 $\bullet$ 

**ENA WAS** Open Edition

### **Open Source Software Installation & Application Guide**

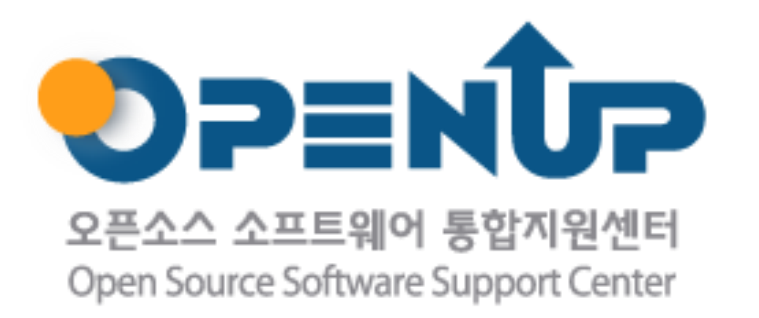

이 저작물은 크리에이티브 커먼즈 [저작자표시–비영리–동일조건 변경허락 2.0 대한민국 라이선스]에 따라 이용하실 수 있습니다.